Becoming an Informed **Advocate** 

HOW TO MONITOR BILLS DURING THE LEGISLATIVE SESSION

## URL for Florida House: [http://www.myfloridahouse.gov](http://www.myfloridahouse.gov/)

There are two ways you can search for a bill

- 1. If you know the bill's number, simply put the number in text field labeled "Bill #" and click "Search"
- 2. If you don't know the bill's number, or simply want to conduct a broader search, you can enter some text from the bill.
	- This method of searching could be useful if you wanted to find all bills that deal with a specific topic.

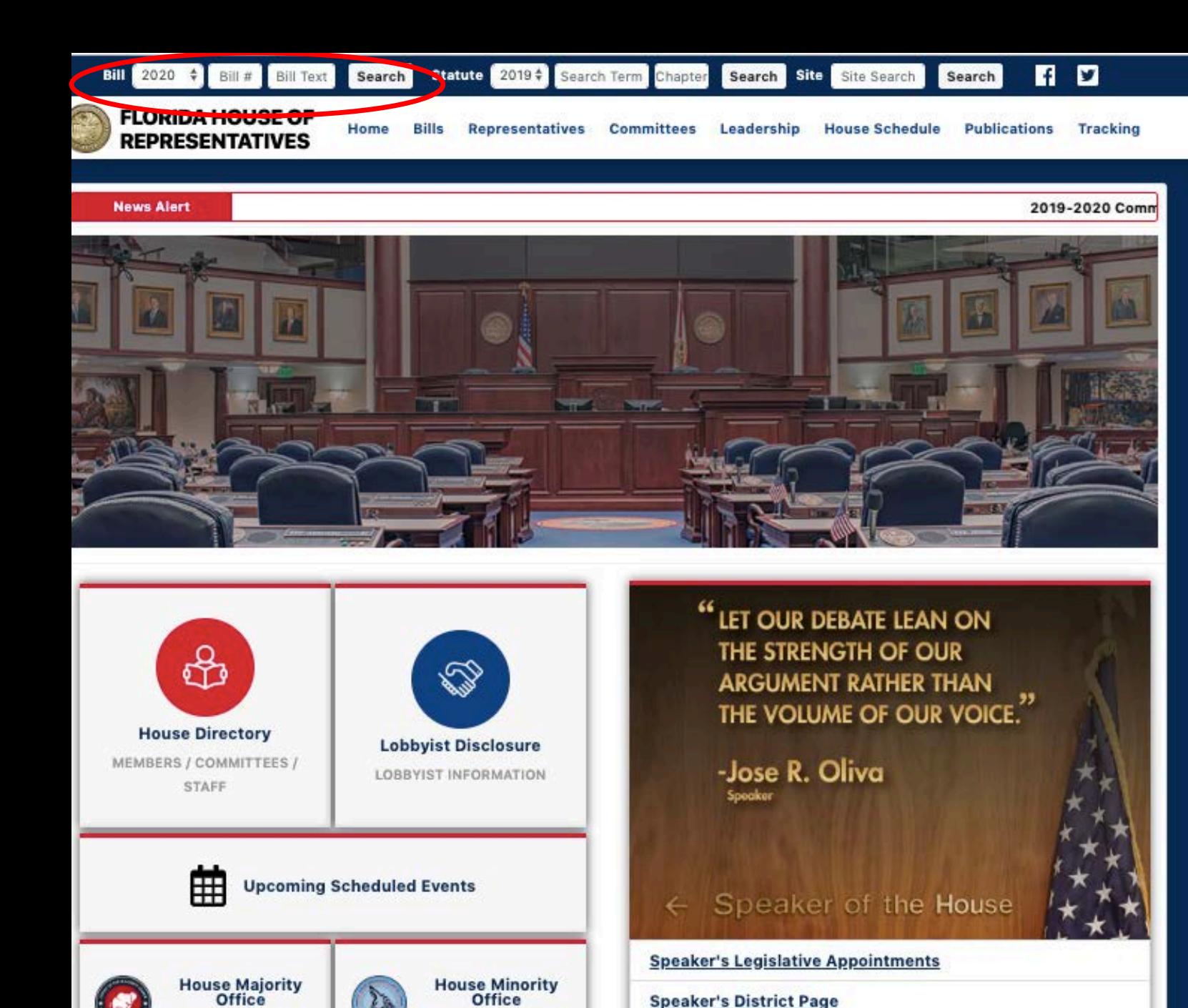

HOUSE DEMOCRATS

Florida House Videos

**ISE REPUBLICANS** 

Each bill will have its own page which contains quite a bit of useful information including the following:

Sponsor and Co-Sponsors

Companion Bill (if any)

Text of the bill

Staff analysis

Vote history

Bill history

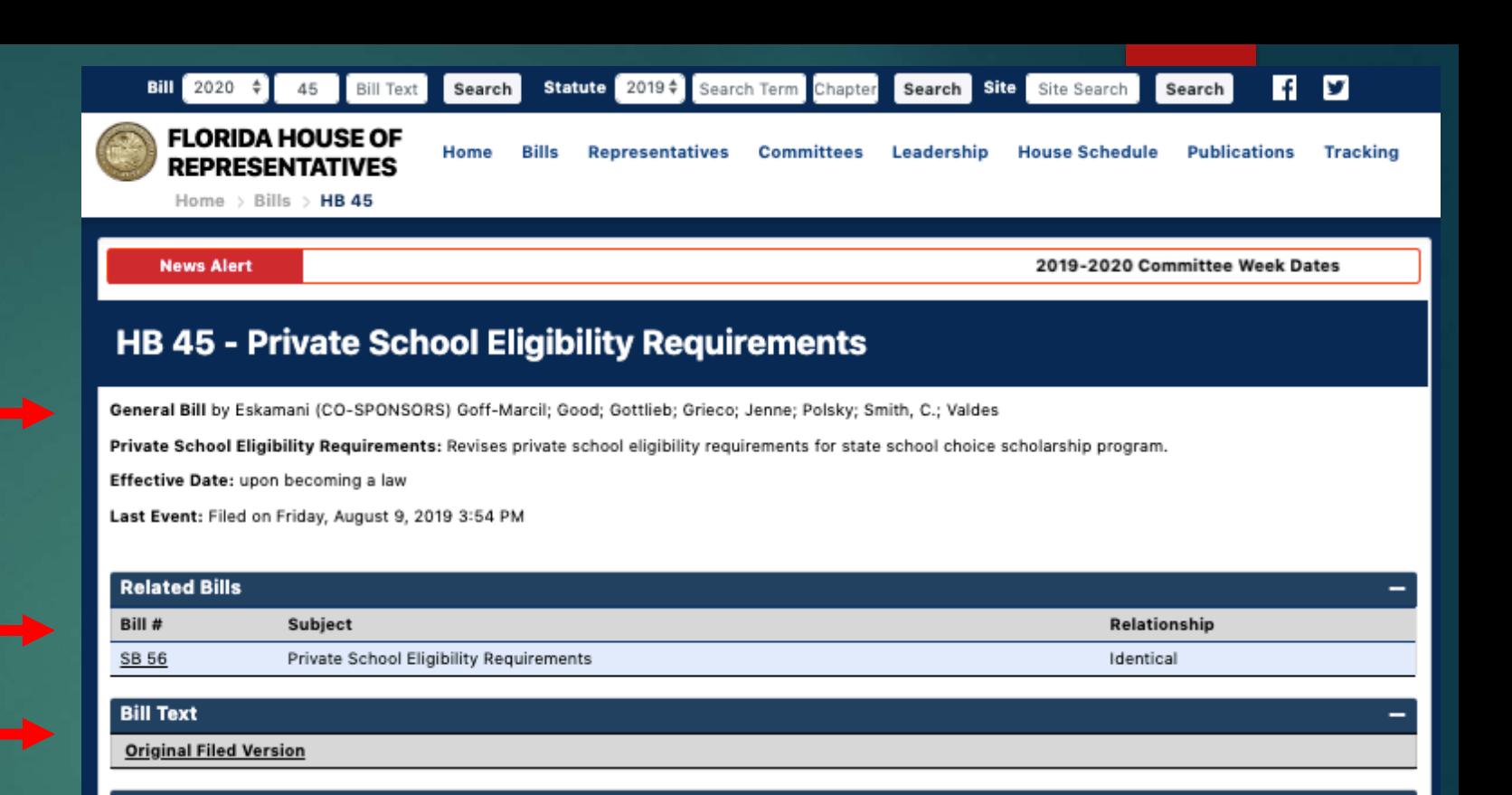

**Staff Analysis** 

(None Available)

**Vote History** 

(No Votes Recorded)

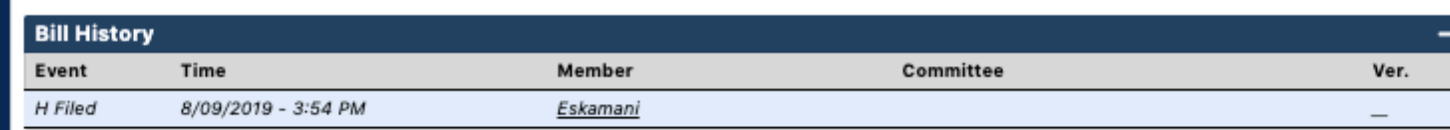

**Statutes Referenced by this Bill** 

1002.421

In addition to searching for bills, you may want to search for committees.

This can be easily done by simply clicking "Committees" from the homepage of the Florida House.

Then, click on the name of the committee you're interested in.

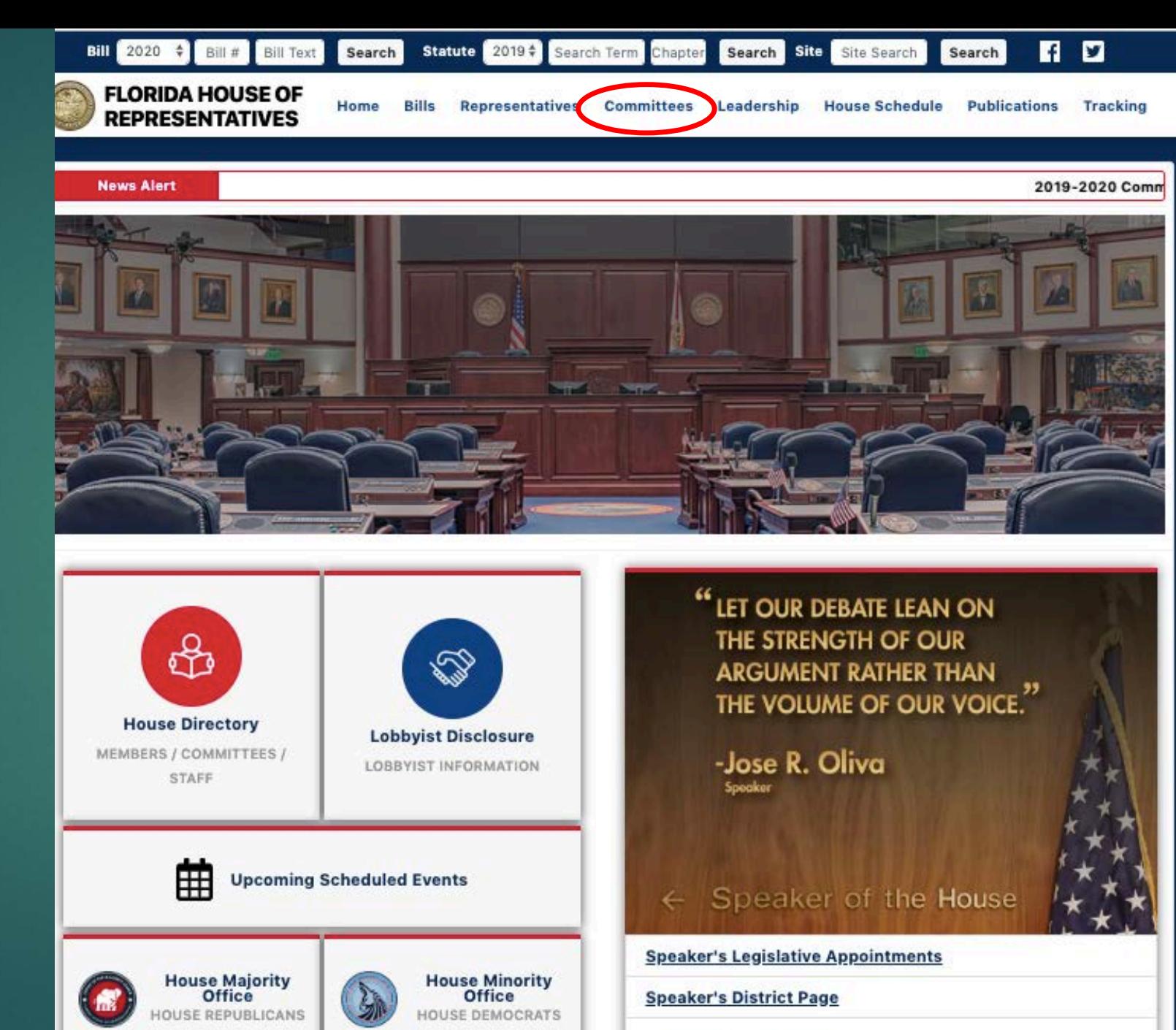

Florida House Videos

On the Committee's page you can find when their next meeting is scheduled

The agenda for the next' meeting

The leadership of the **Committee** 

The rest of the members of the **Committee** 

And the Committee Staff

## **Education Committee**

Location: 308 House Office Building \* 402 South Monroe Street \* Tallahassee, FL 32399-1300 Contact: (850) 717-4830 Next Meeting: September 17, 2019 10:30 AM

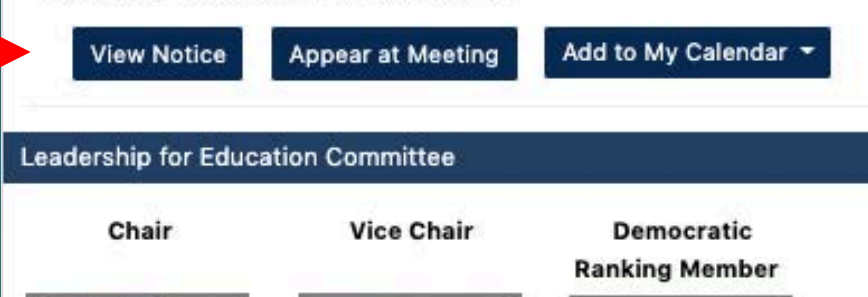

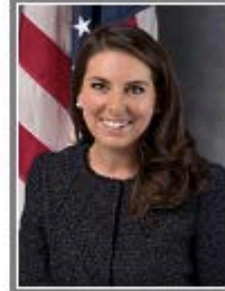

Sullivan, Jennifer Mae

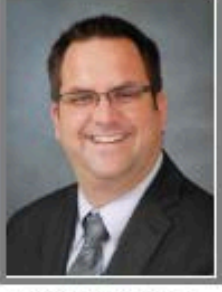

Latvala, Chris [R]

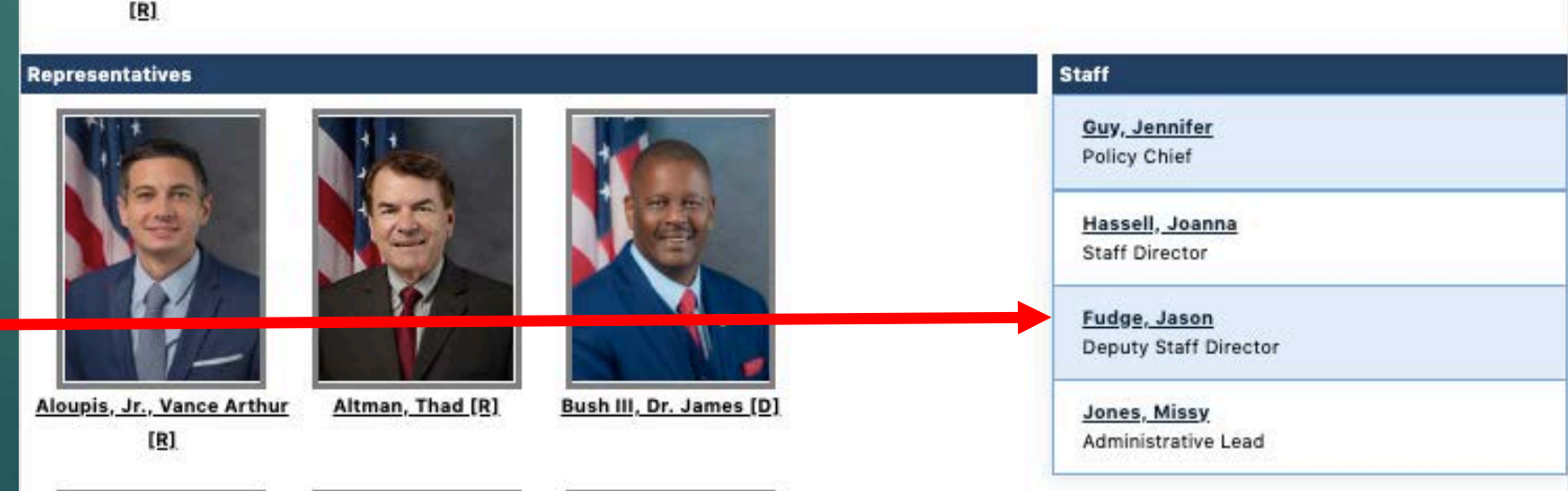

Antone, Bruce [D]

## URL for Florida Senate: [http://www.flsenate.gov](http://www.myfloridahouse.gov/)

You'll notice that the Senate website is set up very similar to the House.

You can search by bill number, and you can search for committees.

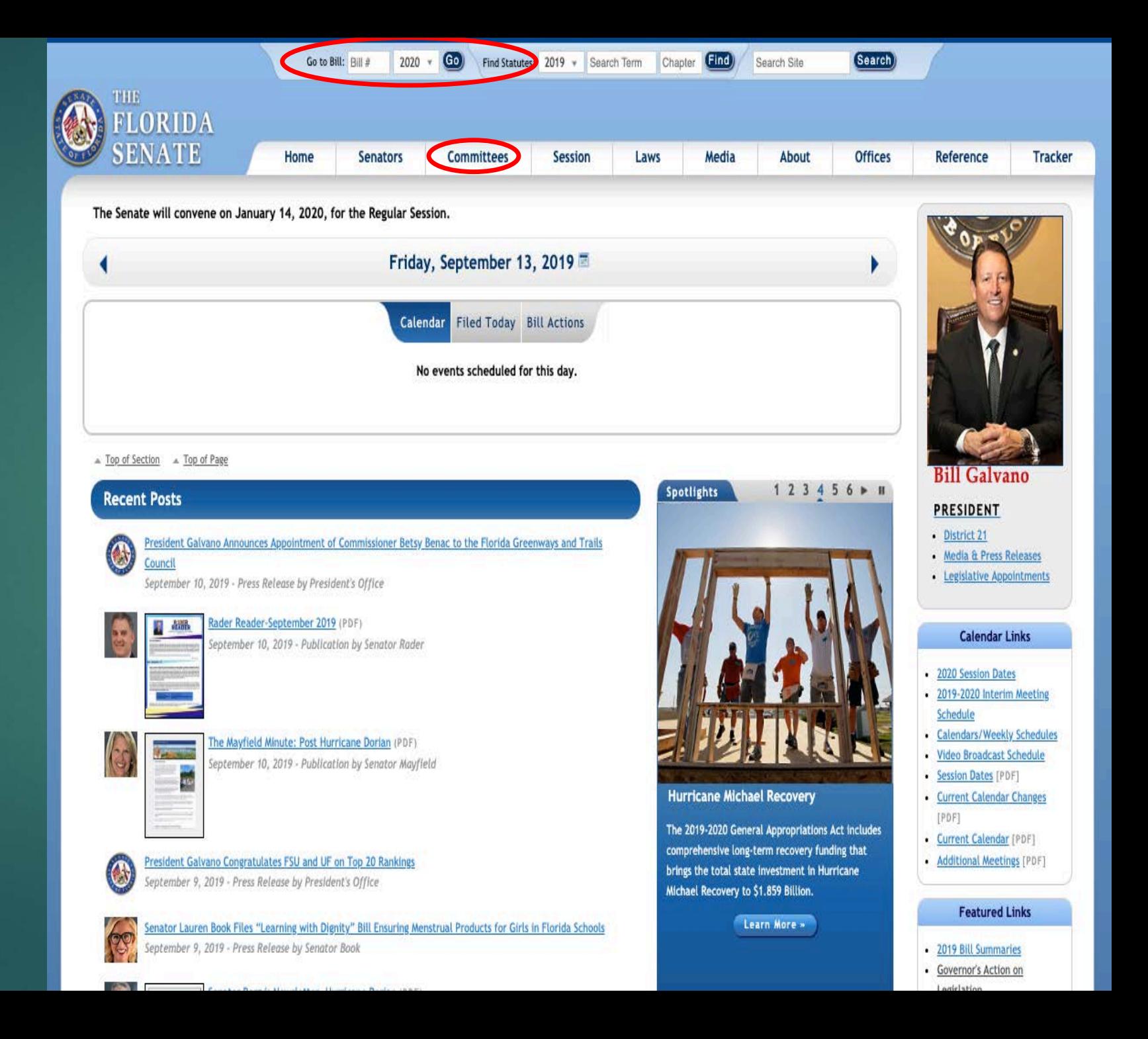

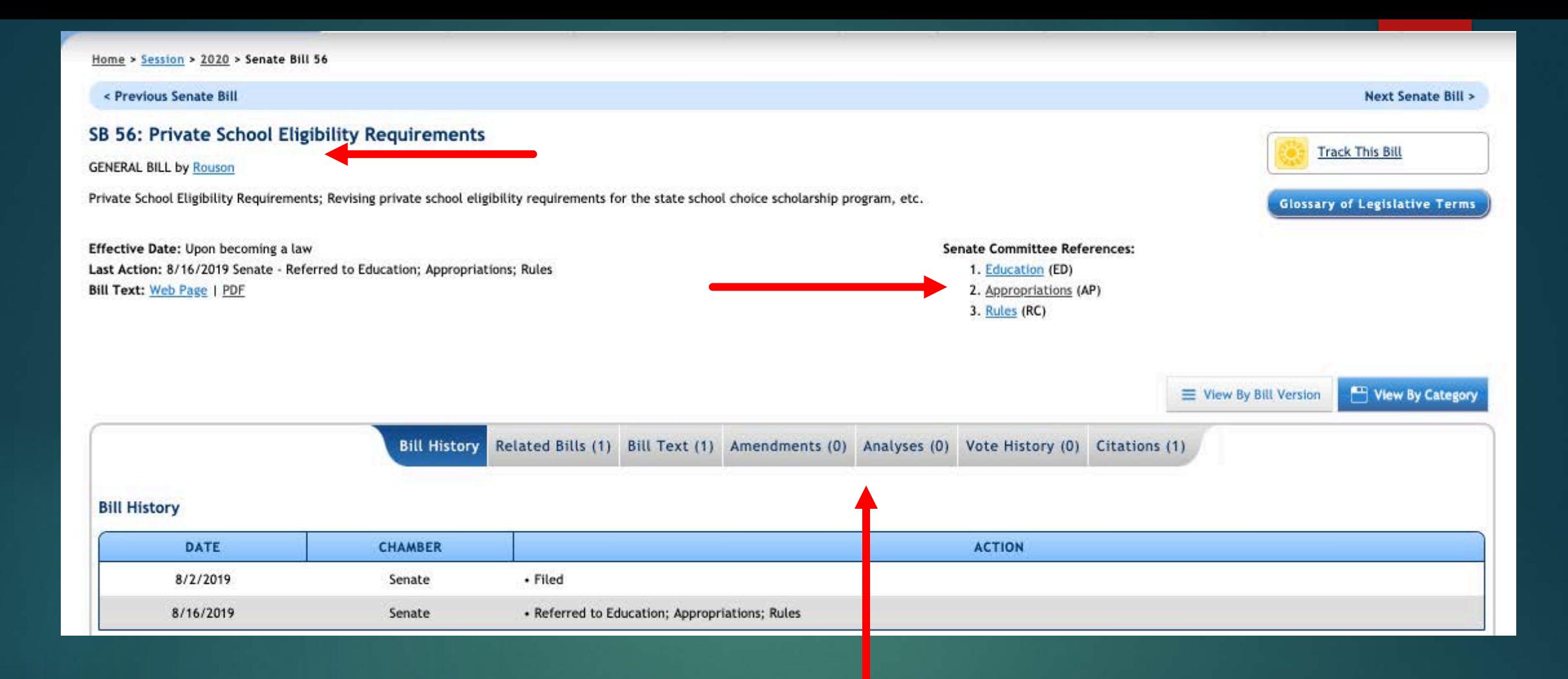

In addition to the bill history, you can find the House companion bill (if any), the text of the bill, any amendments that have been filed to the bill, the legislative analysis of the bill, the vote history, and the statutory citations by selecting the tabs above.

Want to know when a bill has been placed on a committee agenda, when an amendment to the bill has been submitted, and when a bill has been voted upon? The "Track this Bill" feature will provide all of that information (and more) to you.

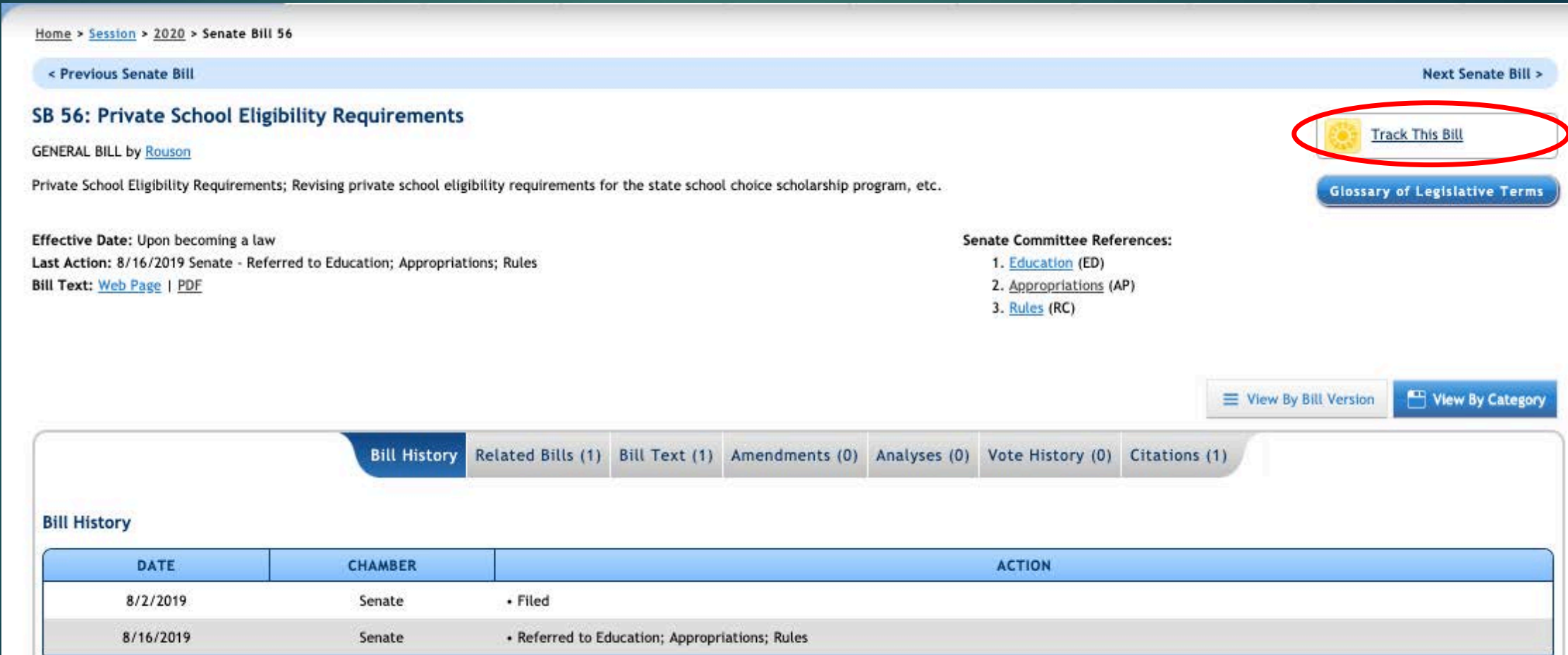

Clicking on "Track Thi Bill" will bring you to th screen where you ca login if you already have an account or create a new accou

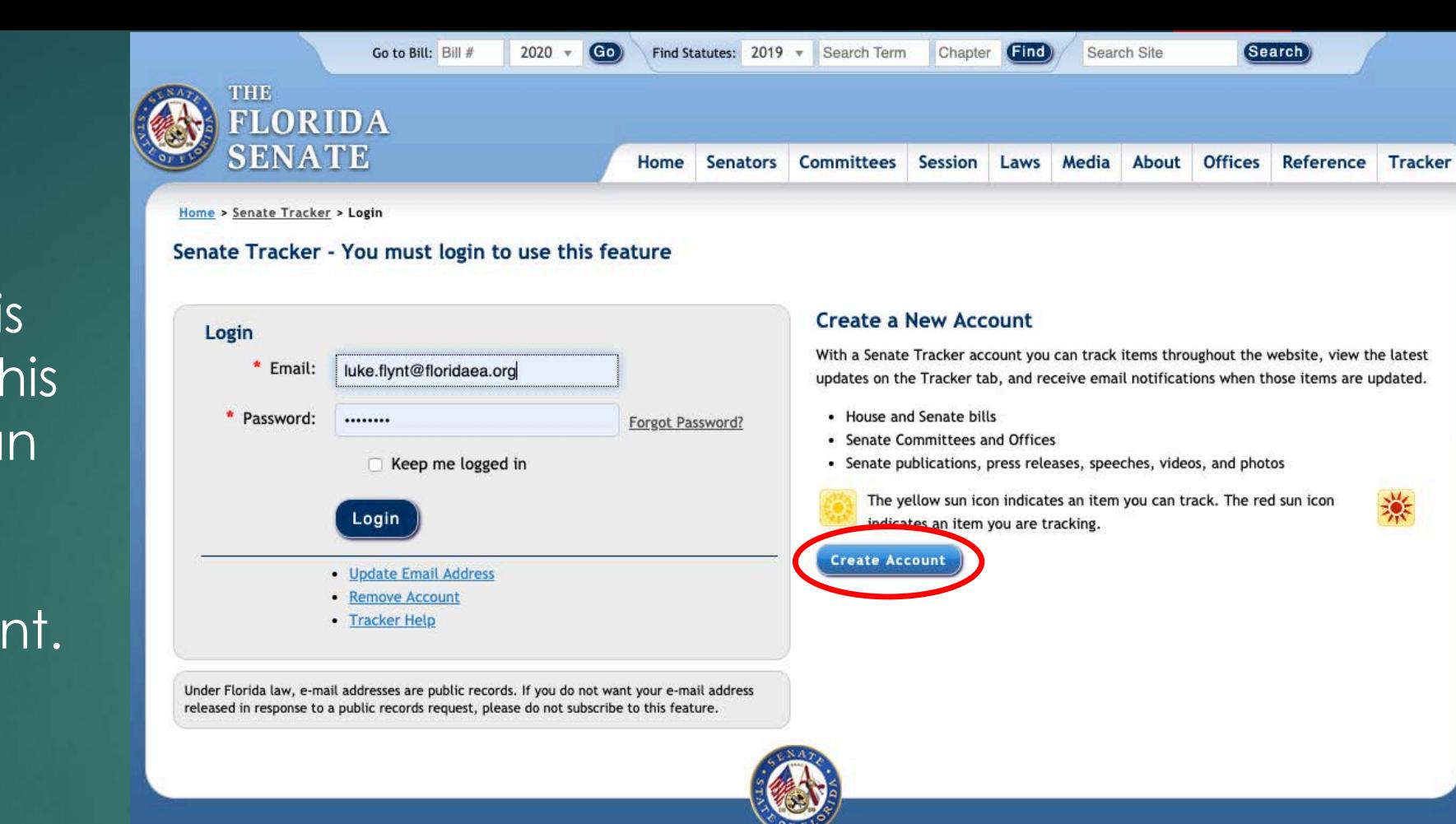

Home > Senate Tracker > Sign Up

## **Create a New Account**

Sign up for a Senate Tracker account to track bills, committees, Senators, publications, press releases, and more. You can view the latest status of your tracked items on the Tracker tab and receive notifications via email when events occur related to your tracked items; according to the frequency you indicate below. You may also receive invitations to participate in surveys about this website.

Under Florida law, e-mail addresses are public records. If you do not want your e-mail address released in response to a public records request, please do not subscribe to this feature.

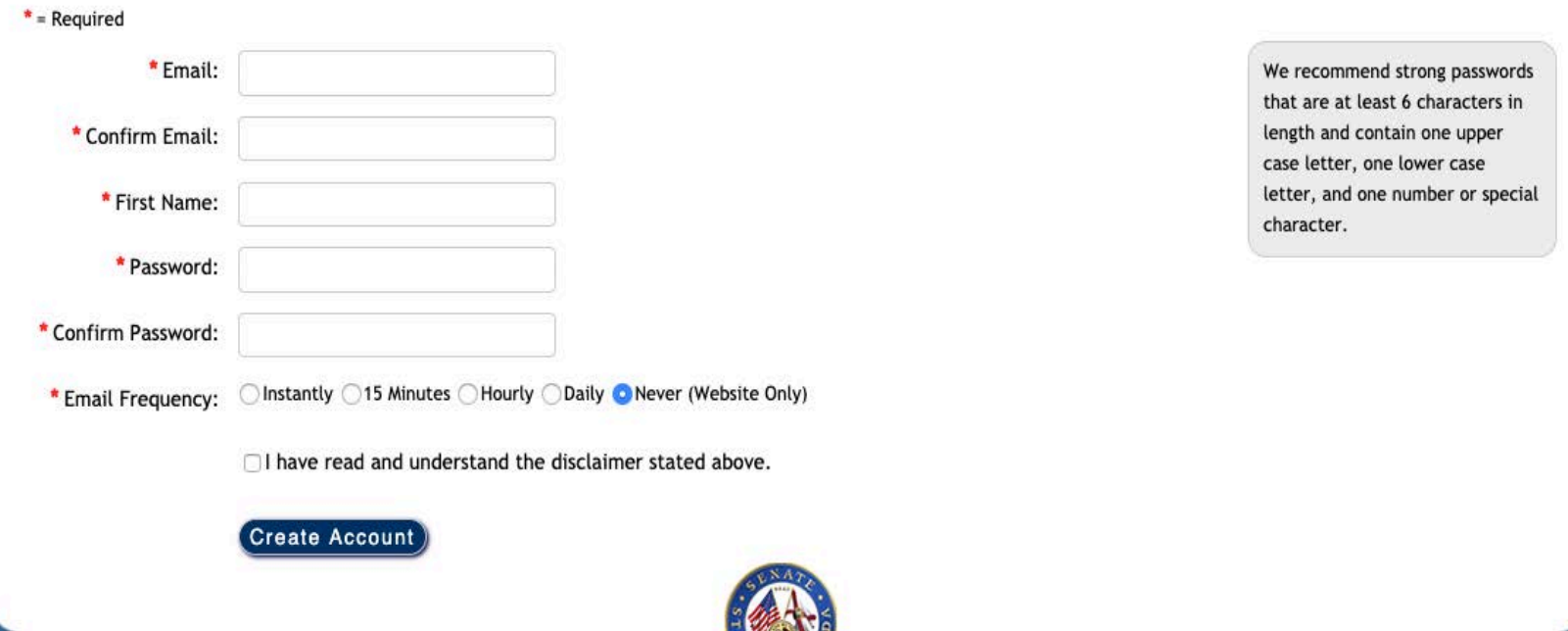

**Quick Links** 

• Login to an Existing Account

• Update Email Address

• Reset Password • Remove Account

• Tracker Help

Creating an account is as simple as filling out the above fields and clicking "Create Account." A word of caution—some bills will have many, many amendments filed. If you choose "instantly" for e-mail frequency, there might be days you are bombarded with e-mails.

Click on LIVE STREAMS to watch today's LIVE events. Click on TV 24/7 to watch the Florida Channels' TV feed. Click off LIVE STREAMS or TV 24/7 to view a combined list of both.

You can also click here to watch Palm Beach County Legislative Delegation Public Hearing (from September 11) currently on TV 24/7.

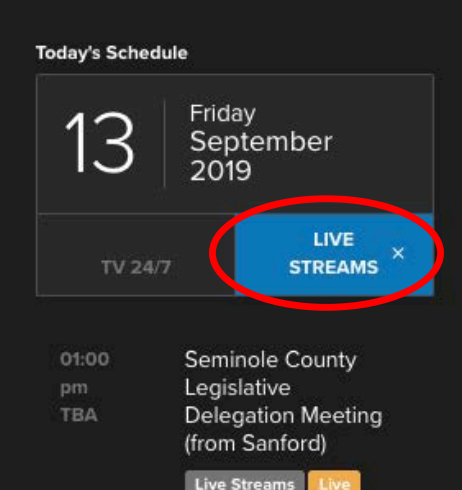

LIVE STREAMS begin streaming 10 minutes prior to their scheduled start times. TV 24/7 events begin streaming at their scheduled start times. Audio is available when events officially convene.

All committee meetings, as well as meetings of the full House and Senate can be streamed live at [http://www.thefloridachannel.org](http://www.thefloridachannel.org/) by choosing the "Live Streams" tab and the selecting the meeting you would like to watch.

The stream will begin 10 minutes before the meeting is scheduled to start.

Prefer to watch on your phone? There is a Florida Channel app that will allow you watch livestreams as well as archived videos.

We know that most of our members are unable to watch the meetings live. You can also search the Florida Channel website by entering the name of the committee you are looking for and/or the date of the meeting.

Videos are typically posted within a few hours of the conclusion of the meeting.

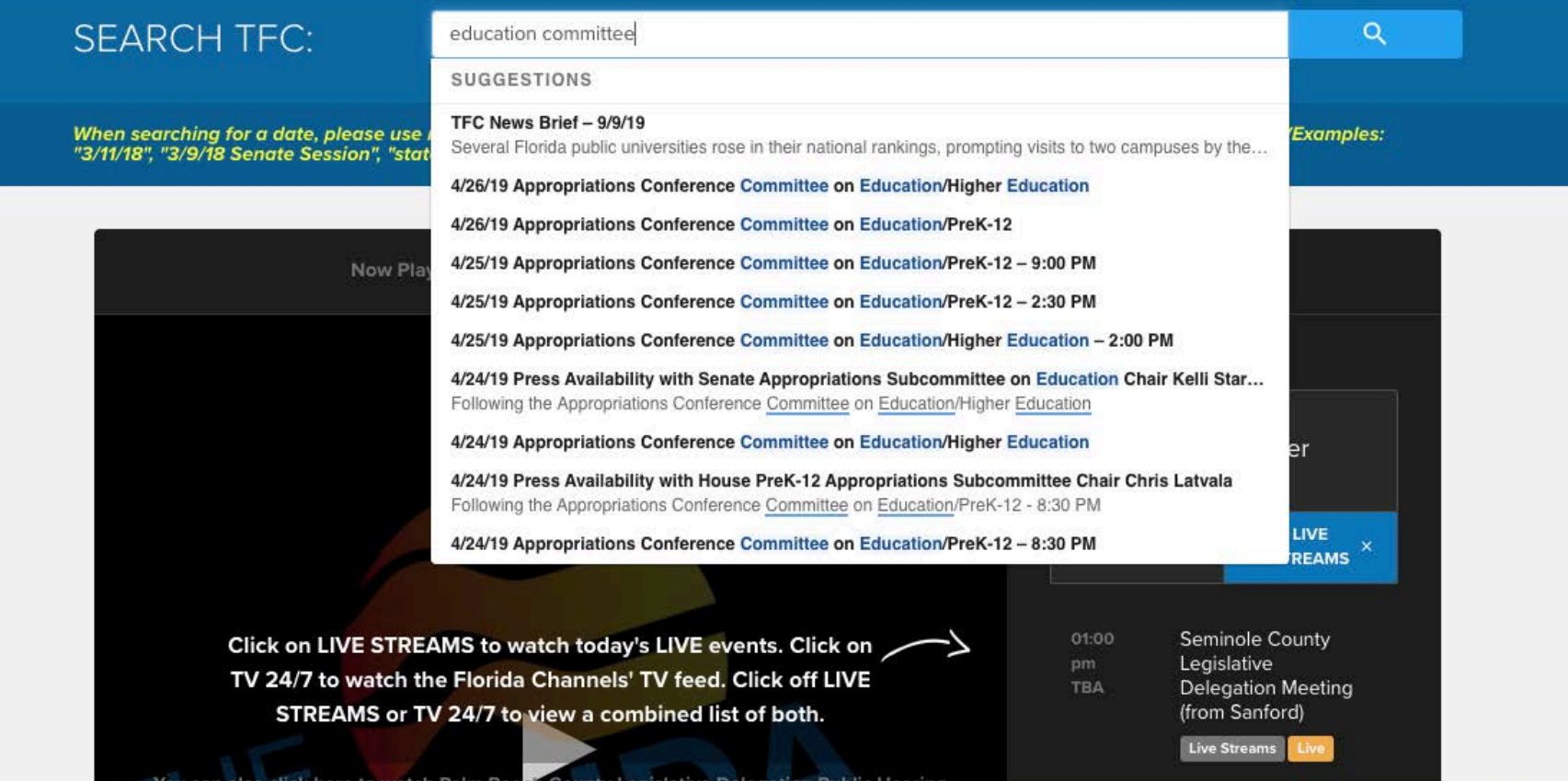